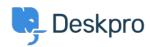

지식 베이스 > Deskpro Legacy > Configure a proxy server for HTTP requests made by Deskpro

## Configure a proxy server for HTTP requests made by Deskpro

Christopher Nadeau - 2021-07-06 - Comments (1) - Deskpro Legacy

In some situations, Deskpro itself may make HTTP requests: Downloading updates, executing a webhook, consuming web APIs such as with the JIRA app, etc.

Starting with Deskpro v5.2.0, you can make Deskpro use a proxy server for these HTTP requests by editing config/advanced/config.settings.php and adding one of these three configuration variants:

\$CONFIG['settings']['http\_client.proxy'] = 'http://example:password@localhost:36879';

// optionally specity a list of hosts to NOT proxy

//\$CONFIG['settings']['http\_client.no\_proxy'] = ['example.com'];

Comments (1)

Comments (1)

## **Tony Benham**

3 년 전

Do you need to restart deskpro after making these type of changes in config files?